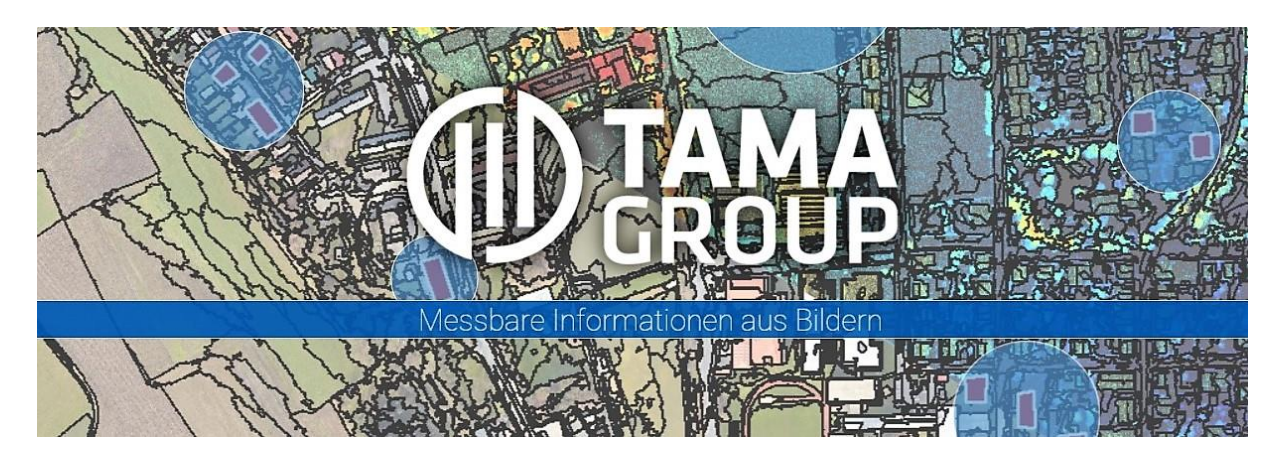

**Tama Group Newsletter Dezember 2022**

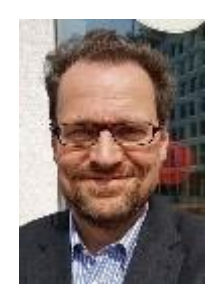

# **Editorial**

### **Push the Envelope**

Im englischen Sprachgebrauch gibt es eine schöne Redewendung, für die mir in Deutsch bisher noch keine gute Übersetzung entgegengekommen ist: "to push the envelope".

Das bedeutet ungefähr, einen drauf setzen' oder, etwas tun, das noch keiner so richtig probiert hat'. Genau das macht uns als Tama Group Spaß in der Arbeit mit eCognition. Wir denken anhand von praktischen Anwendungen weiter und können so Wege für Aufgaben entwickeln, die in der Form bisher nicht so gut gelöst sind und zumeist noch viel händischen Aufwand erfordern.

In unserem heutigen Newsletter beschäftigen wir uns hauptsächlich mit Linien, Kanten und Ecken. Diese kommen in der Natur zwar eher selten vor, doch bei allen vom Menschen gemachten Strukturen wie Häusern, Straßen und Schächten sind sie allgegenwärtig.

Wir fassen diesen Anwendungsbereich typischerweise als  $ABC -$ , architecture-buildingsconstruction'- zusammen und möchten zeigen, wie wir hier mit eCognition den "Briefumschlag vergrößern" oder besser gesagt den Automatisierungsgrad in der Informationsextraktion erhöhen können.

Dächer sind ein herrliches Beispiel für permanente Innovationen. Was im gewerblichen Bereich noch vor 50 Jahren ein nur vom Hausmeister gelegentlich betretenes Flachdach war, entwickelt sich mehr und mehr zur High-Tech und Quality of Life Zentrale: Antennenmasten, Photovoltaik-Anlagen, Chill-out Parkbänke und grüne Inseln auf dem Dach sorgen dafür, dass der Bildanalyst echte 3D Informationen benötigt, um alles zu kartieren.

Nicht viel anders ist es im Untergrund unter der Straße; hier hat sich mittlerweile eine eigene Welt aus Glasfaser-Kabelschächten und smart grid Einrichtungen zu den klassischen Gas-Strom-Wasser Strukturen hinzugesellt.

Auch sind die Bordsteine viel variabler geworden – erhöht für Niederflurbusse, abgesenkt für barrierefreie Zugänge, hochpoliert im Innenstadtbereich, besonders hart im Gewerbegebiet.

Unsere ABC-Welt ist sehr viel bunter geworden und alles spricht aus meiner Sicht dafür, dass sich das in Zeiten von Starkwetterereignissen, Home Offices und Elektrofahrzeugen noch weiter ausdifferenziert.

In diesem Sinne wird auch die Kartierung von ABC-Bereichen immer anspruchsvoller. Wir sind sehr froh mit eCognition eine variable Plattform zu haben, die es allen Anwendern erlaubt, den 'envelope' zu puschen und die Vielgestaltigkeit der realen Welt angemessen abzubilden.

Wir freuen uns auf Ihre/eureRückmeldungen und Anregungen, was als nächstes kommen könnte.

**\_\_\_\_\_\_\_\_\_\_\_\_\_\_\_\_\_\_\_\_\_\_\_\_\_\_\_\_\_\_\_\_\_\_\_\_\_\_\_\_\_\_\_\_\_\_\_\_\_\_\_\_\_\_\_\_\_\_\_\_\_\_\_\_\_\_\_\_\_\_**

Ihr / Euer Ralph Humberg

**\_\_\_\_\_\_\_\_\_\_\_\_\_\_\_\_\_\_\_**

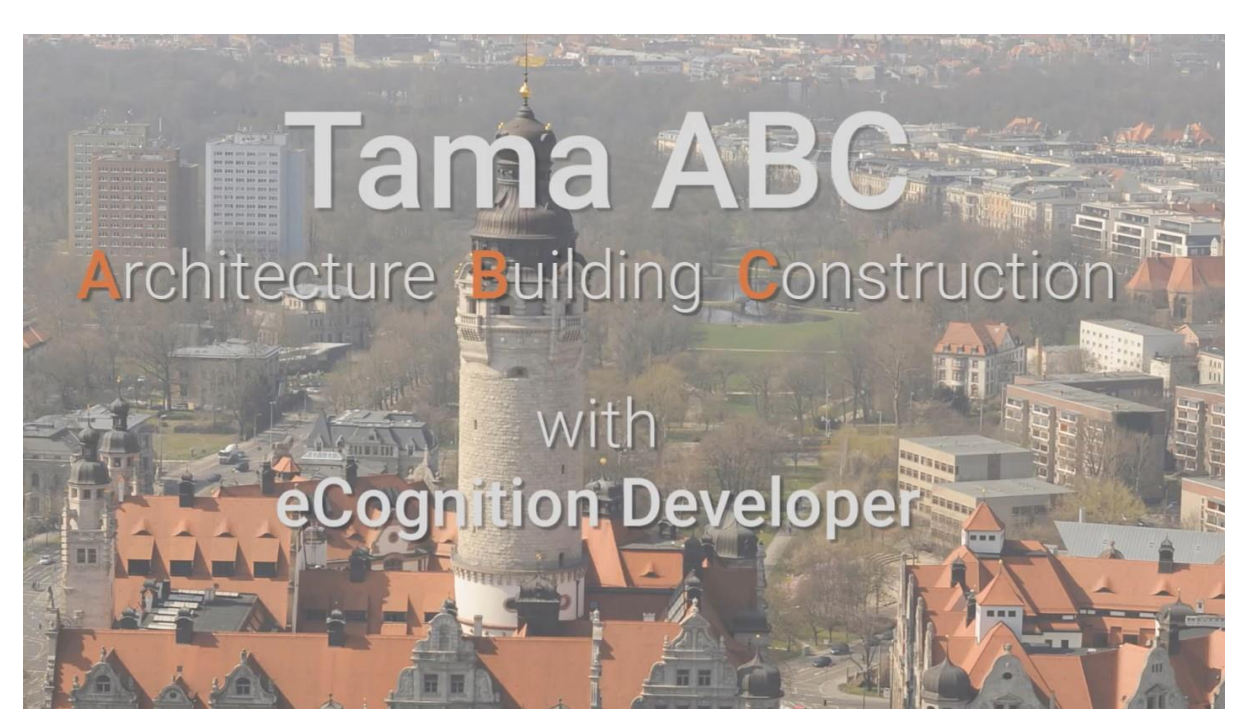

Bildquelle:Tama Group

**\_\_\_\_\_\_\_\_\_\_\_\_\_\_\_\_\_\_\_\_**

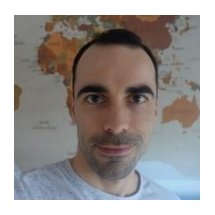

**\_\_\_\_\_\_\_\_\_\_\_\_\_\_\_\_\_\_\_\_\_\_\_\_\_\_\_\_\_\_\_\_\_\_\_\_\_\_\_\_\_\_\_\_\_\_\_\_\_\_\_\_\_\_\_\_\_\_\_\_\_\_\_\_\_\_\_\_\_\_**

# **Extraktion von 3D-Dachstrukturen zur direkten Einbindung in GIS**

Durch die Fusion der Daten verschiedener Fernerkundungssensoren können Dachstrukturen großflächig extrahiert und so weit simplifiziert werden, dass diese als 3D-Vektoren direkt in Geographische Informationssysteme (GIS) eingebunden werden können. Hierfür eignet sich vor allem die Kombination aus Multispektral- (Raster) und LiDAR-Daten (Punktwolken) sowie die Möglichkeit, 3D-Vektoren innerhalb von eCognition zu erzeugen. Im Folgenden wird der Workflow an einem Beispiel kurz vorgestellt, diese Verarbeitungsschritte sind dabei essenziell:

- 1. Extraktion zusätzlicher Informationen
- 2. Segmentierung und Klassifikation von Gebäuden
- 3. Abgrenzung der unterschiedlichen Dachflächen
- 4. Abstraktion der Dachflächenumrisse

### **1. Extraktion zusätzlicher Informationen**

Die LiDAR-Punktwolke stellt eine wichtige Quelle zur Ableitung von nützlichen Informationen dar, beispielsweise kann die Anzahl der *Returns* oder die Höheninformation pro Punkt als 2D-Raster berechnet werden. Anhand automatisierter Bodenpunktklassifikation und somit eines Geländehöhen-Layers, ist zudem die Extraktion eines normalisierten Höhenmodells möglich. Die multispektralen Daten eignen sich besonders zur Ableitung des *Normalized Difference Vegetation Index* (NDVI). Datenlücken können dank implementierter Interpolationsalgorithmen aufgefüllt werden.

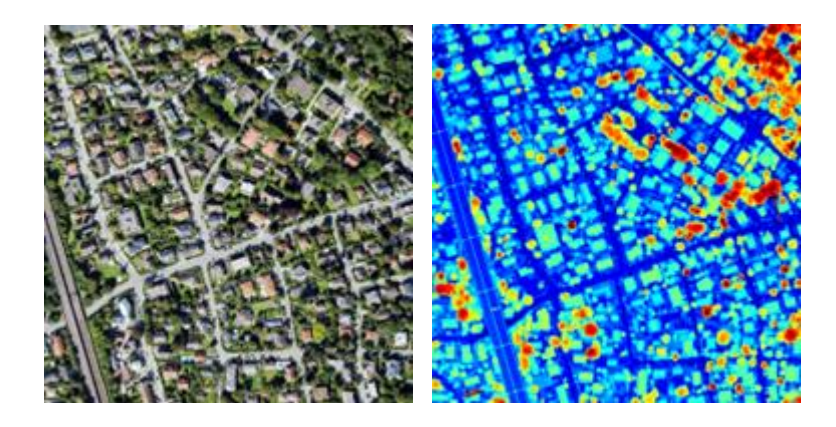

Abb.: Luftbild (RGB) und Punktwolke eingefärbt nach Höhe

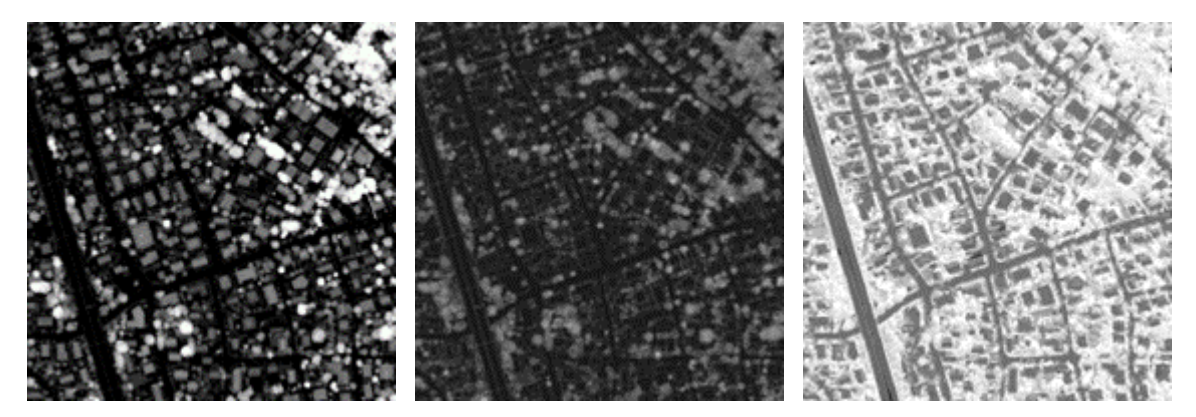

Abb.: Verschiedene extrahierte Layer

## **2. Segmentierung und Klassifikation von Gebäuden**

Mit Hilfe der erzeugten Zusatzinformationen lassen sich Gebäude zuverlässig von anderen Oberflächen im urbanen Gebiet abgrenzen. Dabei kommt vor allem eine Kombination von initialer Segmentierung anhand von Höheninformationen, Klassifikation mittels abgeleiteter Layers und erneuter Segmentierung zur genaueren Abgrenzung der Objekte zum Einsatz. Außerdem werden verschiedene Objektumformungsalgorithmen eingesetzt, um die Gebäudeumrisse möglichst genau zu erfassen.

Vegetation

Gebäude

Boden

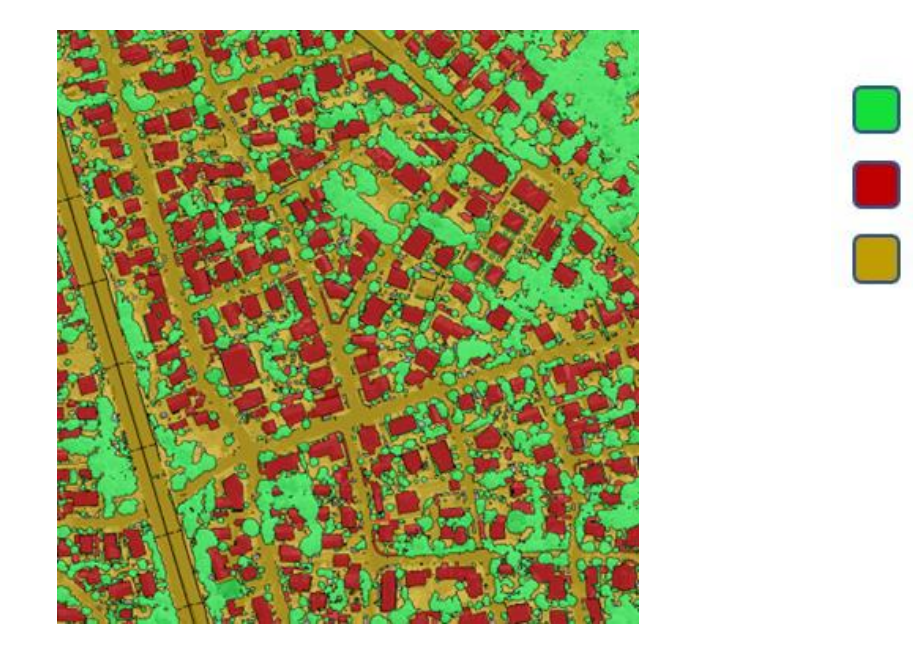

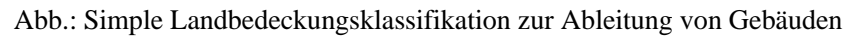

## **3. Abgrenzung der unterschiedlichen Dachflächen**

Um die Dachstruktur der Gebäude im Detail zu analysieren, bietet es sich an, mit Hilfe von *Maps* den Fokus auf ein einzelnes Gebäudeobjekt zu legen. Dadurch erhöht sich nicht nur die Prozessierungsgeschwindigkeit, sondern auch der Einfluss störender Umgebungsmerkmale wird minimiert. Anschließend kann eine Kombination aus Oberflächenparametern (Neigung, Exposition) und kontrastbasierter Segmentierungsalgorithmen genutzt werden, um einzelne Dachelemente abzugrenzen.

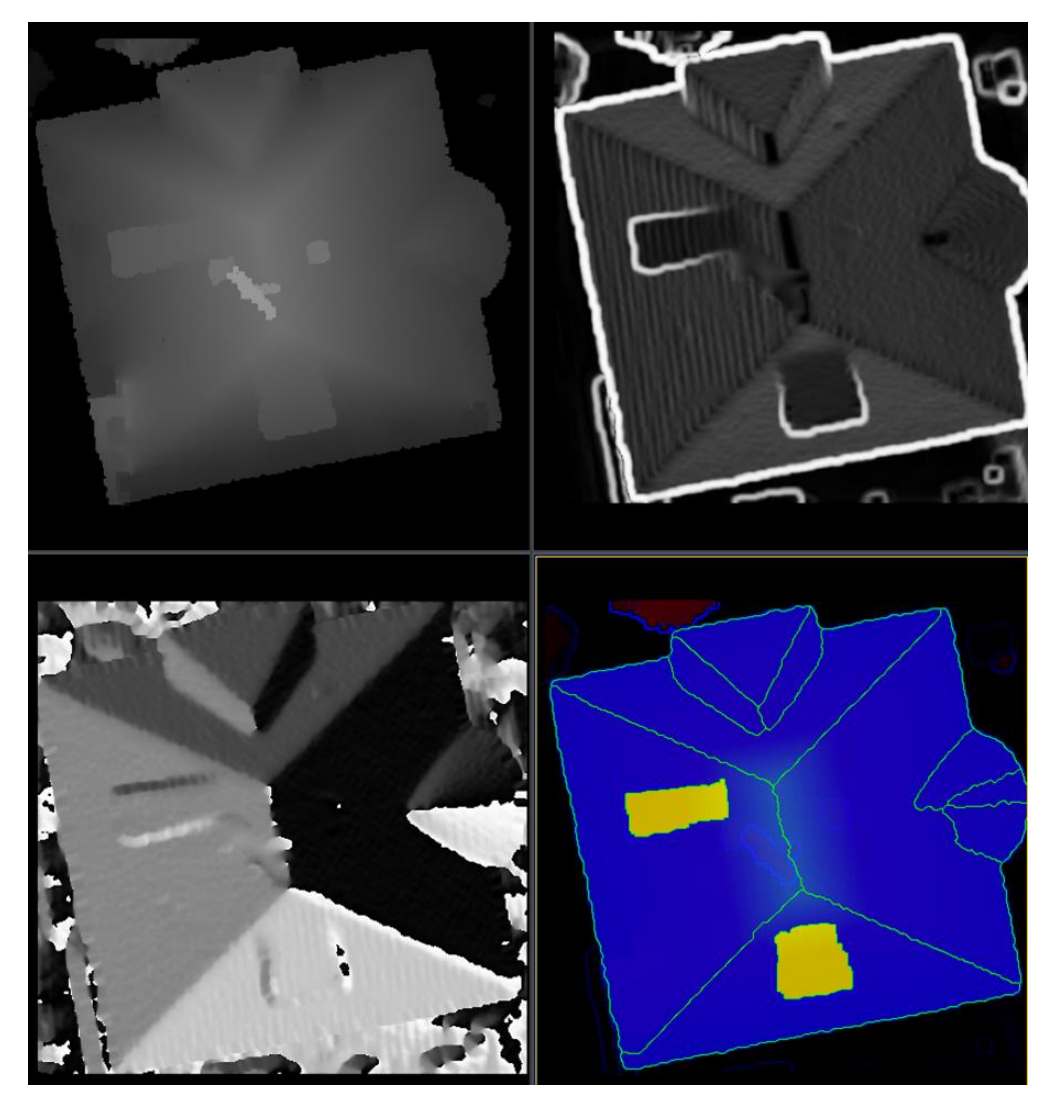

Abb.: Verschiedene Informationen, extrahiert aus der Punktwolke, werden zur Segmentierung der Dachflächen genutzt

### **4. Abstraktion der Dachflächenumrisse**

eCognition bietet mehrere Vektoralgorithmen zur Umformung und Vereinfachung zuvor abgeleiteter Objektgrenzen. Ziel ist es in diesem Fall, die Dachstrukturen modellhaft mit möglichst wenig Stützpunkten inklusive der Höheninformationen abzuleiten, um diese als 3D-Informationen direkt im GIS nutzen zu können. Schon bei der Transformation von Objekten in Vektorlinien kann beispielsweise die Option *shared edges* gewählt werden, um einzelne Linien zwischen den Stützpunkten zu erhalten, welche anschließend beliebig weiter vereinfacht werden können. Schließlich wird jedem Vektor-Stützpunkt die Höheninformation aus der Punktwolke zugewiesen und der erzeugte Vektor in das gewünschte Format exportiert.

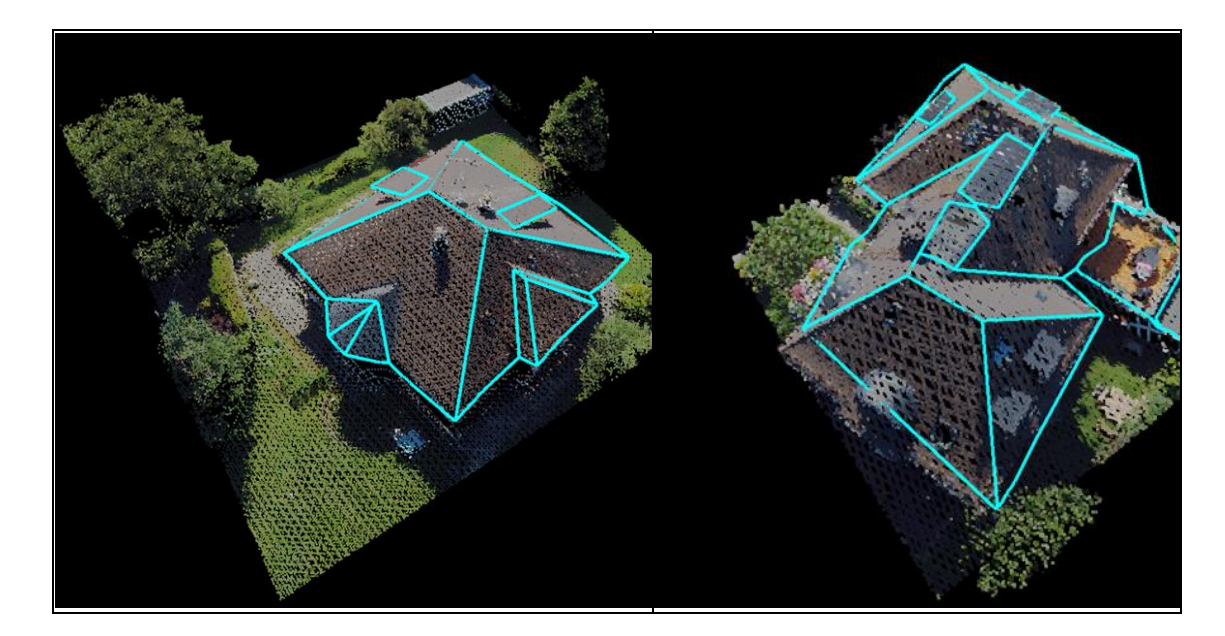

Abb.: Ergebnis der Dachflächenabstraktion für 2 Beispielgebäude (3D-Vektor in türkis, Punktwolke im Hintergrund als RGB)

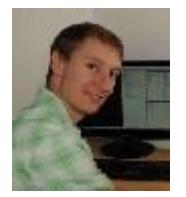

**\_\_\_\_\_\_\_\_\_\_\_\_\_\_\_\_\_\_\_\_\_\_\_\_\_\_\_\_\_\_\_\_\_\_\_\_\_\_\_\_\_\_\_\_\_\_\_\_\_\_\_\_\_\_\_\_\_\_\_\_\_\_\_\_\_\_\_\_\_\_**

## **Objekt-Erkennung in Bodenradar-Daten**

**\_\_\_\_\_\_\_\_\_\_\_\_\_\_\_\_\_\_\_\_\_\_\_**

Das Bodenradar erlaubt die zerstörungsfreie Kartierung des Untergrundes und der dort befindlichen Einbauten. Diese Untersuchung ist abhängig von der Zusammensetzung und dem Feuchtigkeitsgehalt des Bodensubstrats. Für Untersuchungen unter Straßenzügen oder anderer Infrastruktur ist eine Tiefe von zwei Metern zumeist ausreichend.

Es gibt zwei verschiedene Darstellungsmöglichkeiten der Bodenradar-Daten. Zum einen können die Daten als sogenanntes Radargramm entlang der Tiefen-Achse dargestellt werden, auf welchem in hyperbolischer Form die reflektierenden Objekte (z.B. Rohre) zu erkennen ind.

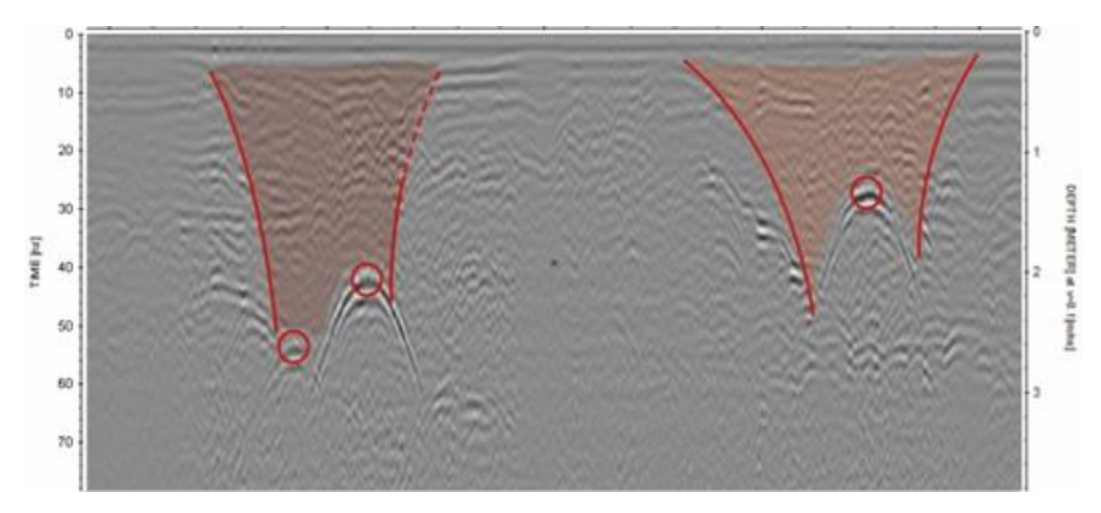

Bild 1: : Radargramm – Querschnitt durch eine Straße. Zu erkennen sind drei hyperbolische Reflektanten, zu erkennen als graue Wellenberge, sowie die ungefähre Verortung der jeweiligen unterirdischen Einbauten als Kreise. Die roten Flächen zeigen die Erfassung durch das Radar [Quelle: *geoprospectors.com*]

Die zweite Möglichkeit ist, die Daten in einzelne Tiefenschichten in der Fläche auszubreiten und daraus einen Datenwürfel in die Tiefe zu erzeugen. Die reflektierenden Objekte sind hierbei als dunkle Linien in den einzelnen Schichten zu erkennen, die sich in aufeinanderfolgenden Schichten nach unten ausbreiten. Vorteil dieser flächenhaften Darstellung: jeder Pixel hat diskrete XY-Koordinaten, d.h. die zu detektierenden Objekte sind direkt räumlich zu verorten.

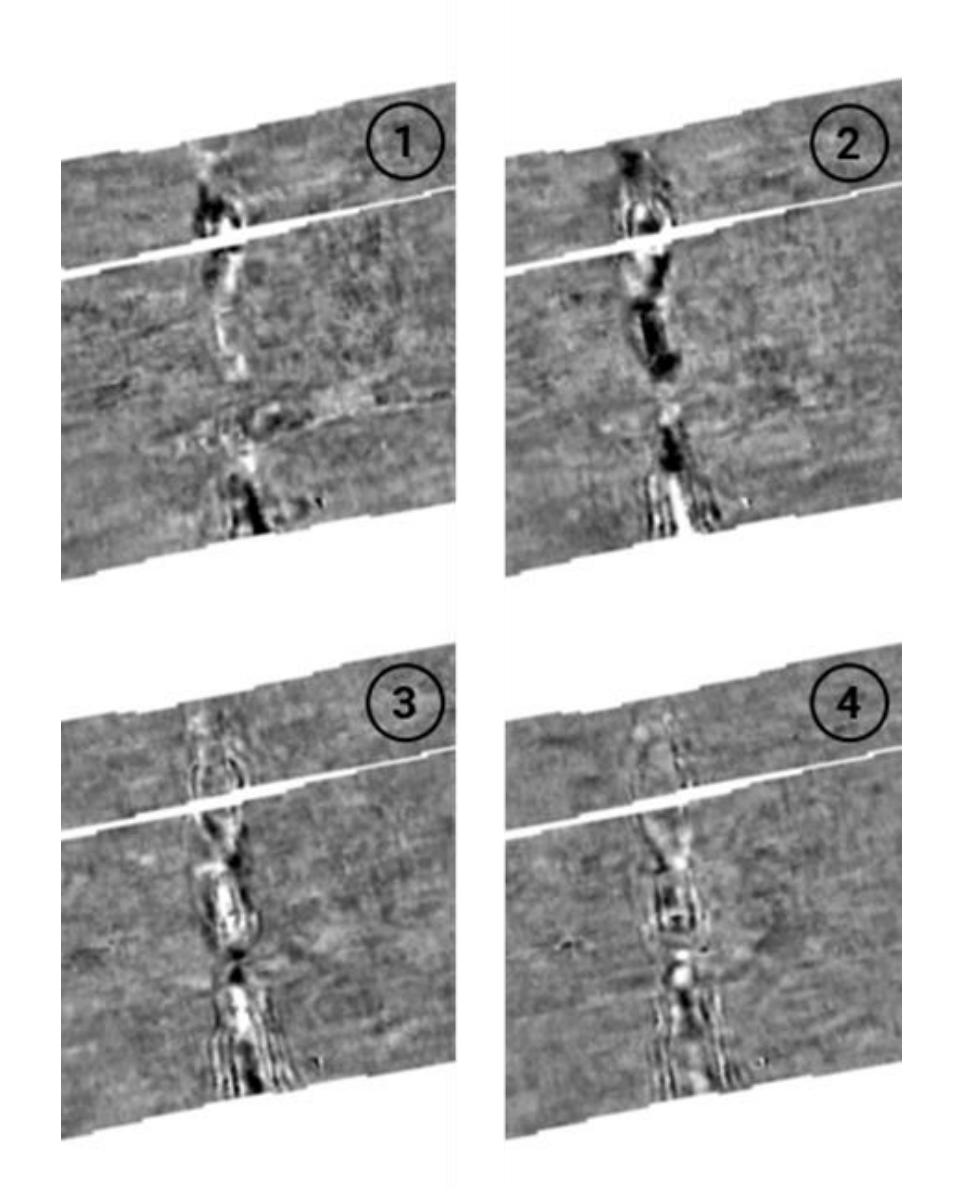

Bild 2: Flächenhafte Darstellung von Bodenradar-Daten in der Tiefe von 140cm (1) bis 180cm (4). Das reflektierte Signal eines länglichen Objektes ist in diesen vier Schichten gut zu erkennen, so wie auch das auseinandergehen der hyperbolischen Schenkel und deren Verblassen in die Tiefe hinein [Quelle: geoprosectors)

eCognition kann diese Einzelschichten in Form von Maps verarbeiten und auf jeder einzelnen Map eine unabhängige Segmentierung sowie Klassifizierung von Kandidaten vornehmen. Anschließend werden die Einzelschichten als Objekt-Level zurück in den Daten-Würfel transferiert. Mit Hilfe eines Moving-Window entlang der Y-Achse des Würfels werden dann diejenigen Kandidaten herausgefiltert, die in die Tiefe hinein die hyperbolische Ausbreitungsform aufweisen. Falsche Detektionen auf einzelnen Schichten können so ausgeschlossen werden.

Für den Moving-Window-Ansatz ist es in eCognition entscheidend, dass die Objekt-Level konkrete Namen tragen und dass der Loop durch diese Objekt-Level mit Hilfe von automatisiert benannten Variablen erfolgt. Diese automatisierte Benennung von Variablen stellen wir in unserem Support-Bereich auf der Homepage zur Verfügung – mit der individuellen Adaption an die jeweiligen Daten kann dieser sehr wertvoll auch für Ihre Analyse sein.

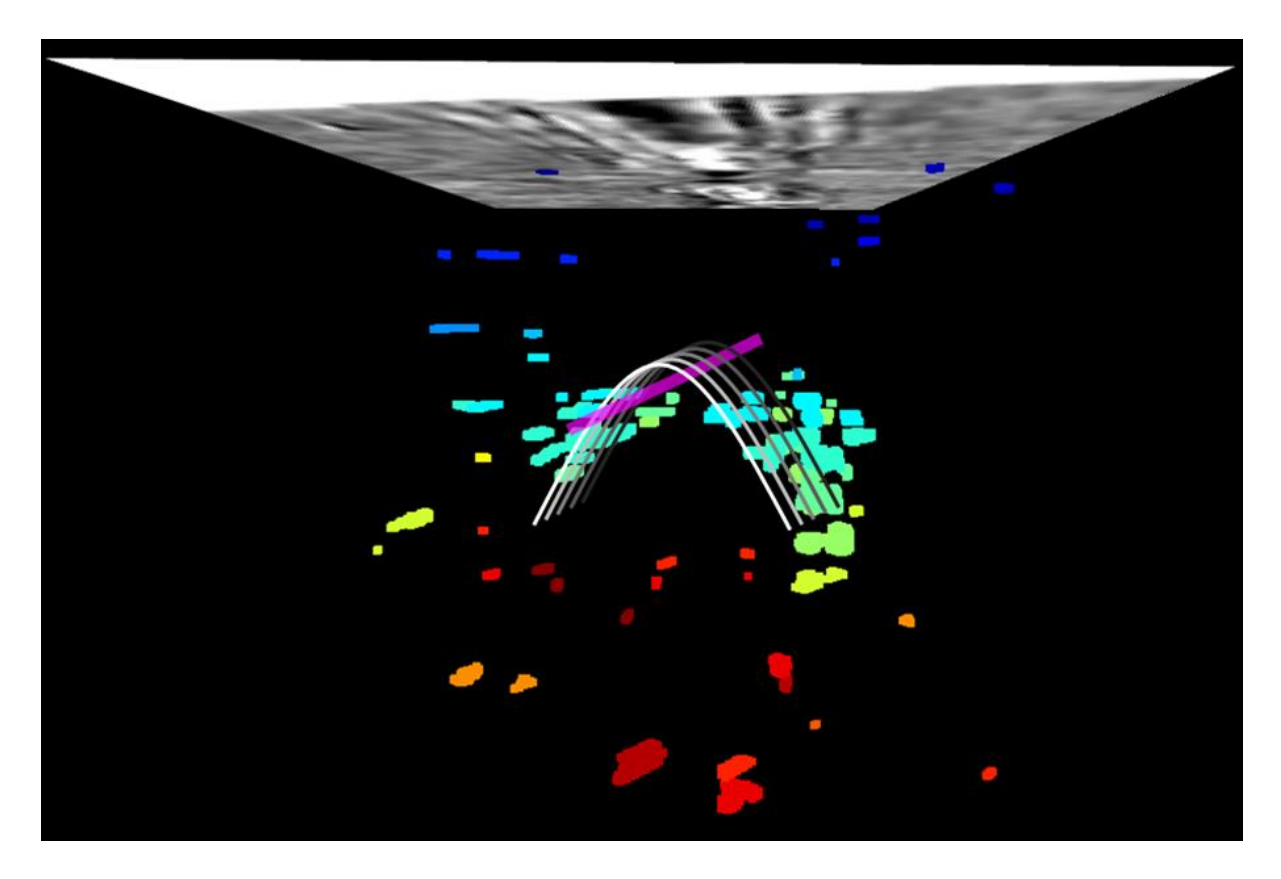

Bild 3: 3D-Punktwolken-Darstellung der einzelnen Kandidaten und darüber gezeichnete Lage eines hyperbolischen Reflektanten sowie der Lage des Rohres [Quelle: eCognition]

.

Das Ergebnis der Analyse durch den Datenwürfel hindurch sind primär Vektor-Linien, welche die reflektierenden Objekte wiedergeben. Als zweites Ergebnis kann eCognition auch eine künstlich erstellte Punktwolke nur mit den hyperbolischen Objekten in der korrekten Tiefen-Lage erzeugen. Solche 3D-Daten sind vor allem für die visuelle Darstellung und Interpretation von großem Nutzen

# **Kanten-Detektion aus Fahrzeug-gebundenen Punktwolken**

Speziell bei Fahrzeug-gebundenen Punktwolken besteht großer Bedarf, den räumlichen Verlauf von Kanten als echte 3D-Linien aus der Punktwolke zu extrahieren, denn diese Verläufe sind auf wenige Zentimeter Lage-genau. Diese Extraktion wird im Folgenden grob beschrieben.

Um solche Features aus der Punktwolke extrahieren zu können, ist es sinnvoll, in einem ersten Schritt die Punktwolke klassifizieren zu lassen (Bild1).

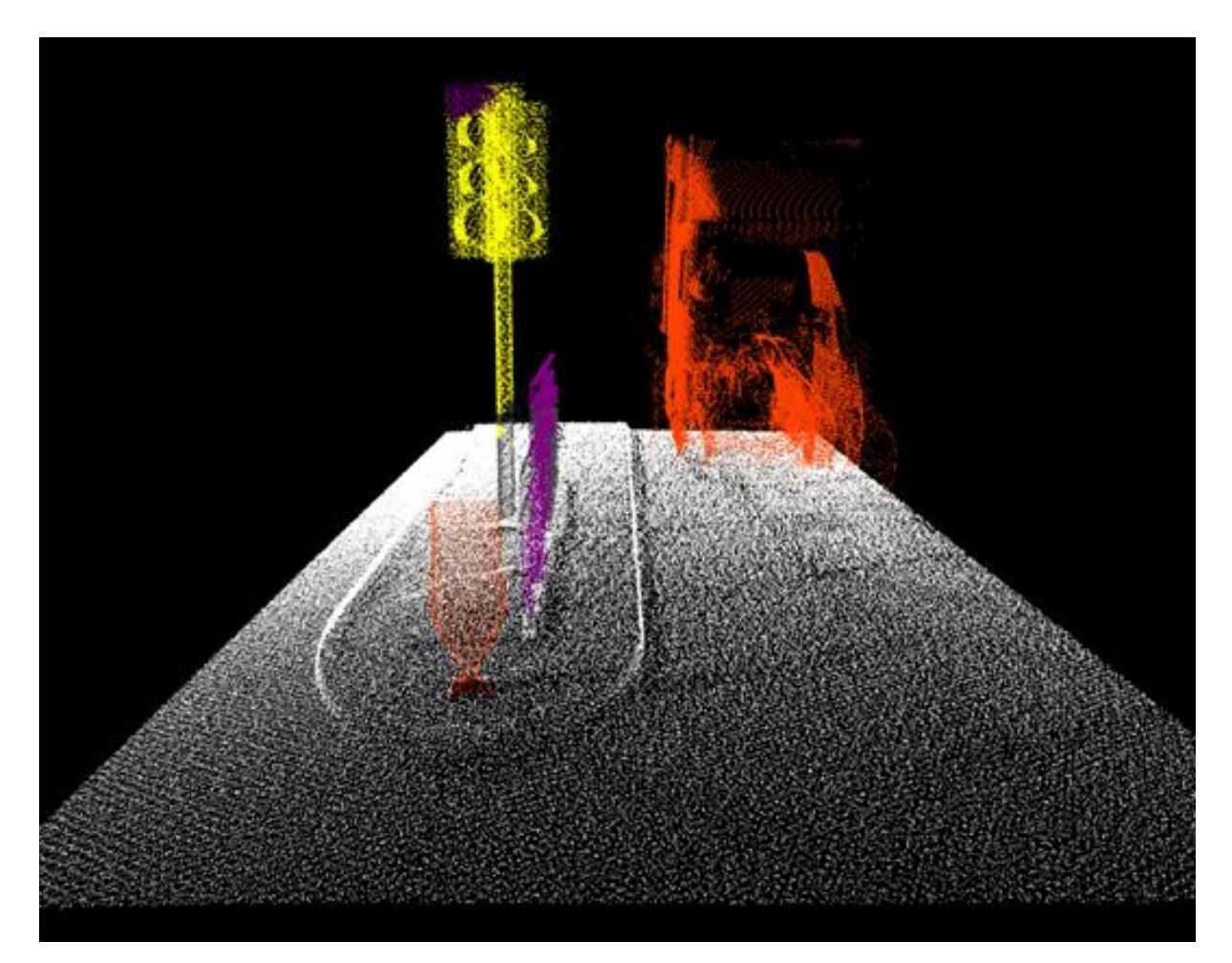

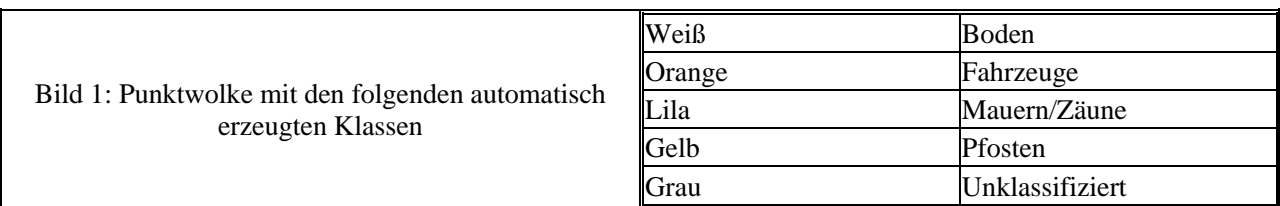

eCognition bietet hierfür zwei Algorithmen an:

- *automatic point cloud classification*  orientiert sich an der ASPRS-Klassenhierarchie und bildet 6 Klassen
- *deep-learning based point cloud classification*  unterscheidet zwischen 'airborne' (6 Klassen) und ,terrestrial' (14 Klassen)

Damit der nachfolgende Rechenaufwand möglichst gering gehalten wird, sollte im nächsten Schritt eine zweite Punktwolke nur mit der Zielklasse aus der Ersten exportiert werden (Bild2). Die Reduktion der Gesamtzahl der Punkte führt zu einer deutlichen Reduktion des Rechenaufwands.

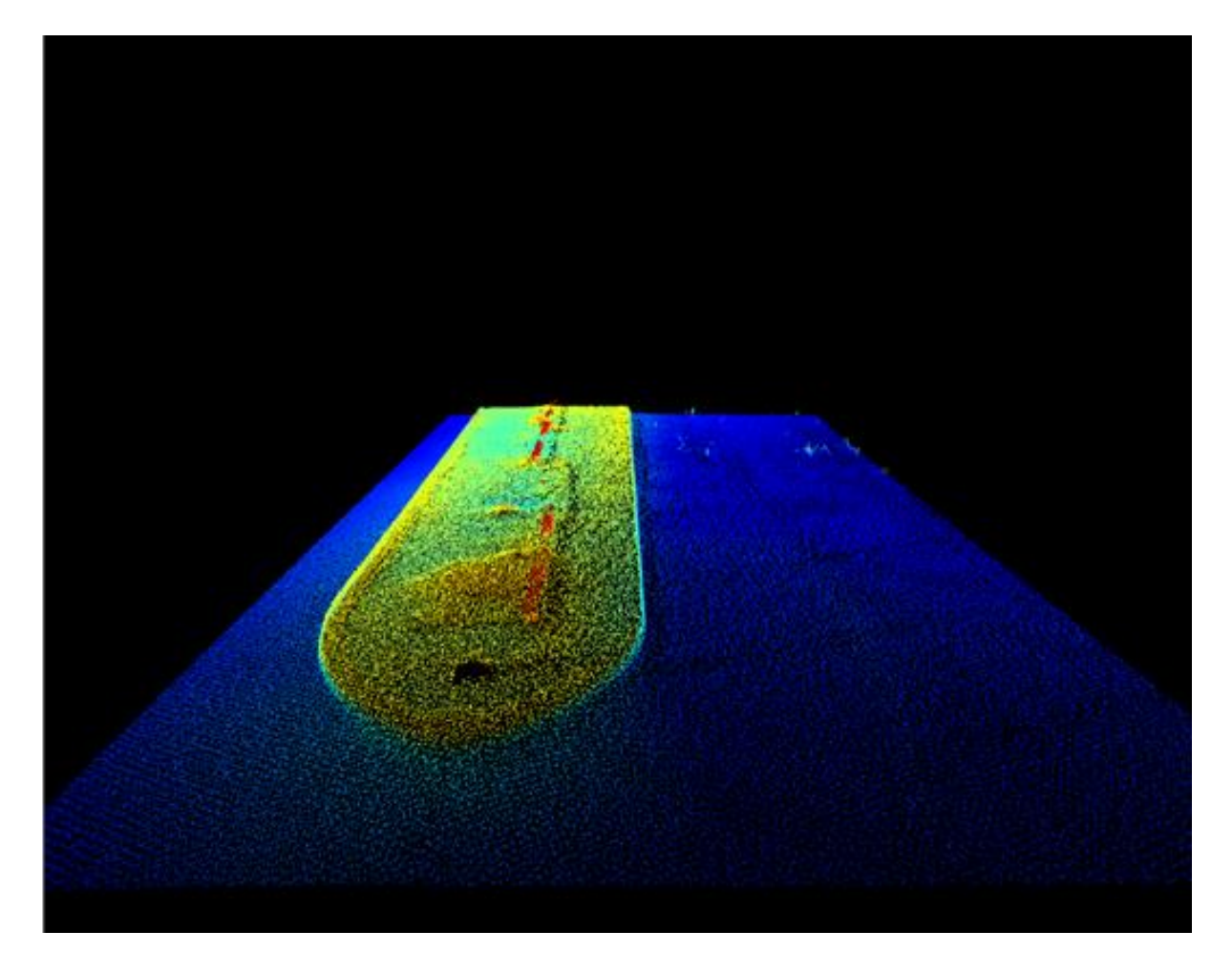

Bild 2: Die extrahierten Bodenpunkte aus der Original-Punktwolke, eingefärbt nach Höhe  $(blau = tief, rot = hoch)$ 

Mit der Hilfe einer passenden Segmentierung und der objektbasierten Detektion von Stützpunkten in einem definierten Abstand entlang der Kante kann abschließend sowohl die untere (Bild3, gelb) als auch die obere (Bild3, rot) Kantenlinie des Bordsteins einer Verkehrsinsel digital erfasst werden. Zur Erzeugung der Linie wird der Algorithmus *create thematic vector object*  herangezogen, in welchem die X- und Y-Koordinate des Stützpunktes sowie der Z-Wert aus der Punktwolke angegeben werden.

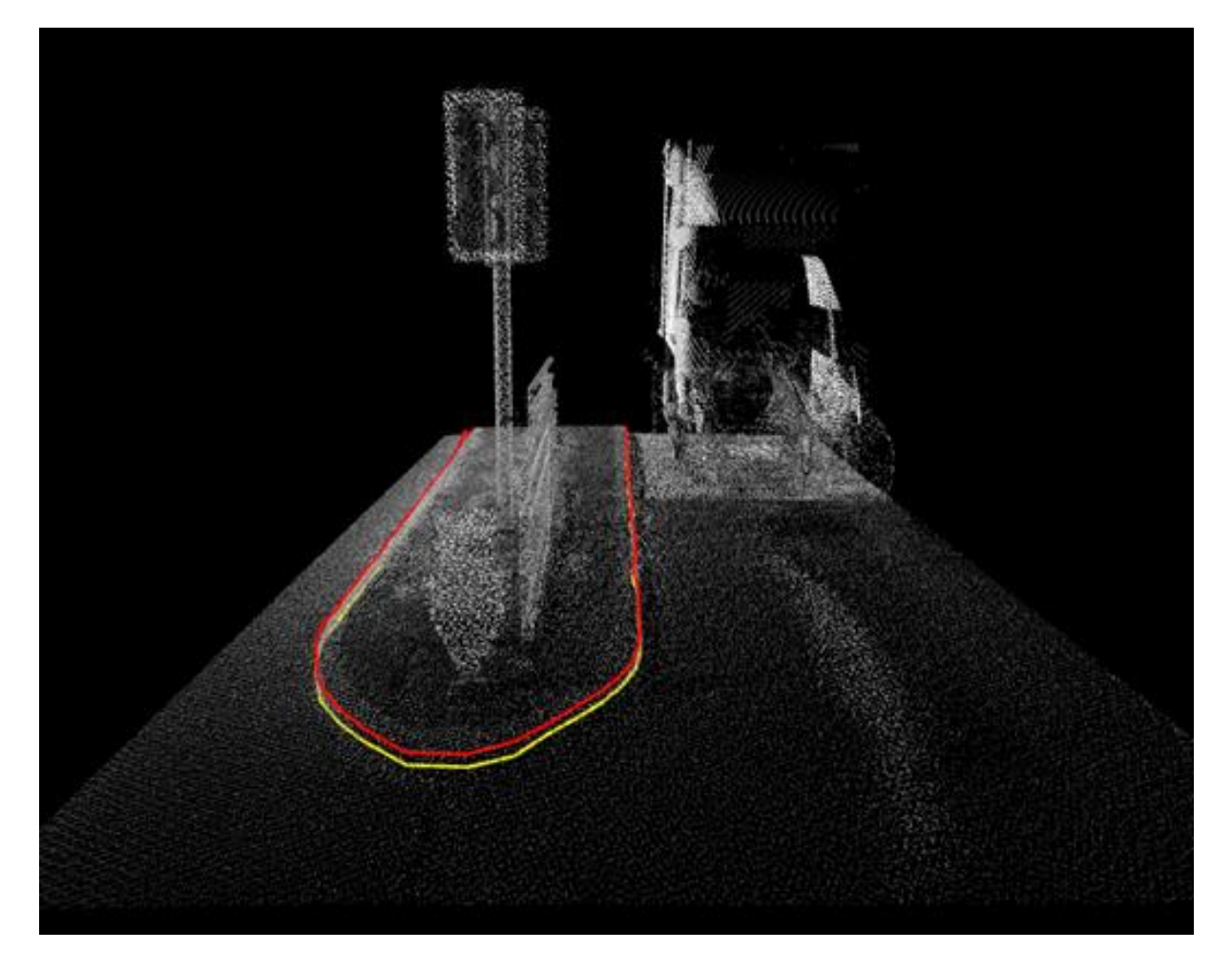

Bild 3: Die erfassten Bordsteinkanten (obere rot, untere gelb) der Verkehrsinsel, die Punktwolke ist zur vereinfachten Darstellung grau.

Diese Anwendung kann voll-automatisch ganze Punktwolken-Kacheln nach beispielsweise Bordstein-Kanten absuchen und diese als Vektor-Linien ausgeben.

Bei Interesse an Ergebnissen oder wenn Sie Bedarf an solchen 3D-Kanten-Linien haben, kommen Sie gerne auf uns zu!